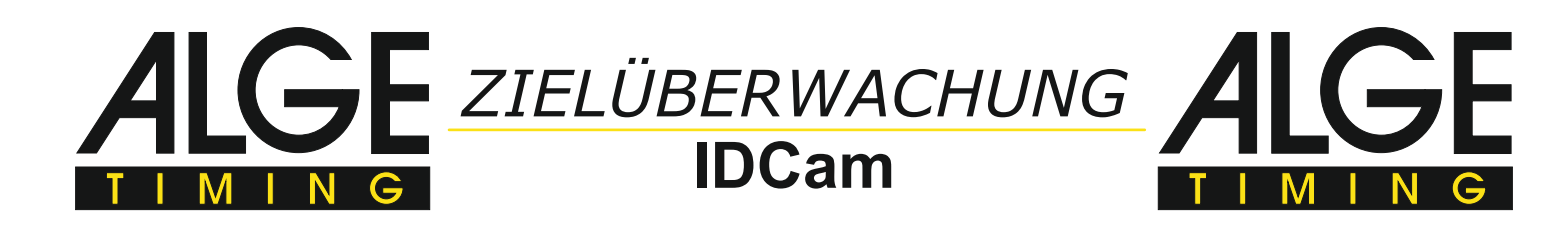

Die IDCan<br>
jeder Zie<br>
auf einem PC. ie IDCam protokolliert einfach und verlässlich den Zieleinlauf und speichert bei jeder Zielüberquerung eine Reihe von hochauflösenden Bildern mit der Tageszeit

Die IDCam kann mit einem ALGE-TIMING Zeitmessgerät verbunden werden und bei jedem Zieleinlauf automatisch mehrere Bilder erstellen. Die Ziellichtschranke startet mit dem Zielimpuls die Aufnahme der Bilder durch die IDCam. Die Bilder werden automatisch zur richtigen Startnummer sortiert, wenn die Nummer vorab im Zeitmessgerät eingegeben wird. Die Vor- und Nachlaufzeit jedes Zeimpulses kann eingestellt werden.

Die aufgezeichneten Bilder helfen bei der Kontrolle der Reihenfolge im Zieleinlauf, bei der Korrektur von fehlenden Zieleinläufen und beim Ergänzen der Startnummern, die aus den Bildern abgelesen werden können.

## **Aufbau der IDCam mit einem Timy3 WP:**

IDCam mit 20 m langem Ethernet-Kabel (kann bis 100 m lang sein) mit Netzgerät POE verbinden. Mit 3 m Ethernet-Kabel POE an PC anstecken. ALGE-TIMING Zeitmessgerät über RS232 oder USB-Kabel am PC anschließen.

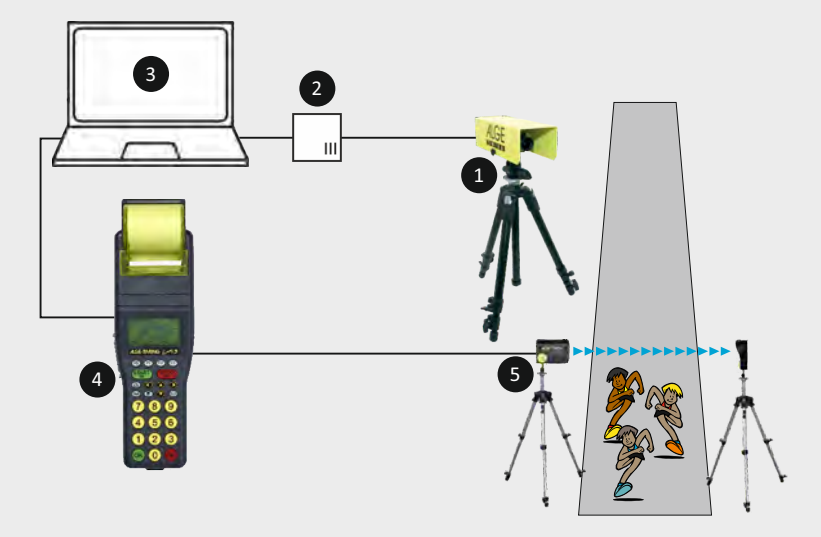

#### **Aufhau**

IDCam mit 20 m langem Ethernetkabel (kann bis 100 m lang sein) mit Netzgerät POE verbinden. Mit 3 m Ethernetkabel PSIDCam an PC anstecken. ALGE-TIMING Zeitmessgerät über RS232 oder USB-Kabel anschließen.

# **Die IDCam ist die ideale Ergänzung zu jedem ALGE-TIMING Zeitmessgerät.**

## **Technische Daten:**

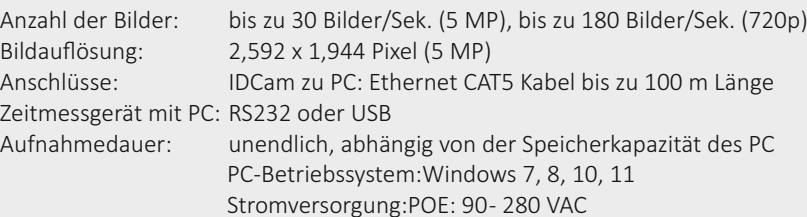

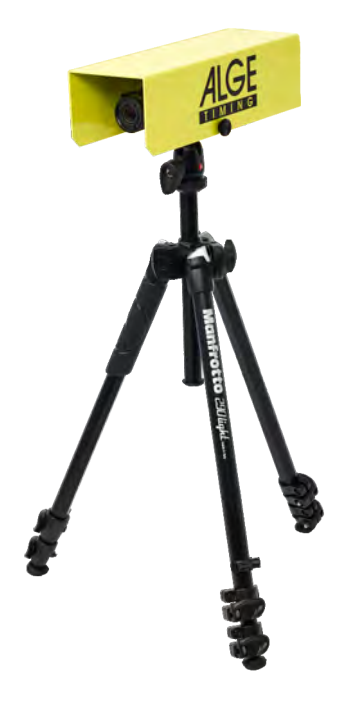

## **Unterstützte Zeitmessgeräte**

ŸTdC8001 und TdC8000 ŸTimy3, Timy2 und Timy Timer S4 ŸFotofinish OPTIc2 und OPTIc3 ŸHochgeschwindigkeitskamera OPTIc3 (2D mode) Ÿmanuelle Aufnahme per PC-Tastatur

#### **Lieferumfang:**

- •5 Megapixel Netzwerkkamera
- •Zoomobjektiv 4 8 mm
- •3 m CAT5 Kabel K-RJ45G03
- •20 m CAT5 Kabel K-RJ45G20
- •POE Stromversorgung
- •PC Software

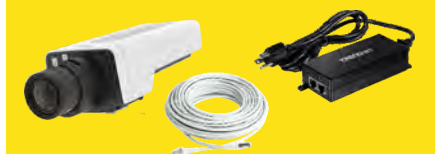

# **Optionales Zubehör:** •Wetterschutzhaube WP-IDCam • Stativ TRI128 oder TRIMAN •Kugelgelenk 482 •Kabeltrommel KT-RJ45G90

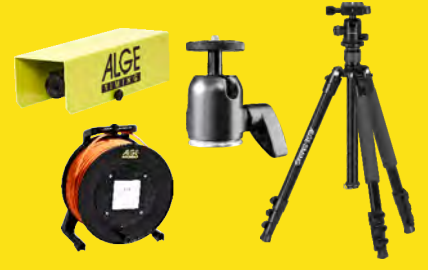

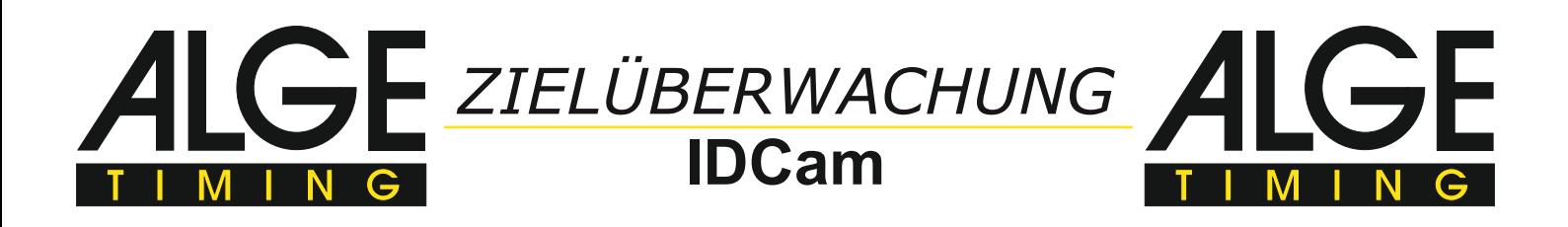

# **Beispiele für die Zusammenarbeit von IDCam und OPTIc3**

Die IDCam ist die ideale Ergänzung zum Fotofinish OPTIc3, weil mit ihr der Zieleinlauf kontrolliert und Startnummern von

Zieleinläufen erkannt werden, wenn sie im Fotofinish-Bild nicht lesbar sind.

# **Radfahren - Zusammenarbeit von IDCam und OPTIc3**

Das Beispiel von einem Zieleinlauf beim Radfahren zeigt, dass man mit IDCAM und ALGE- TIMING Foto-finish OPTIc3 zusammen das ideale Werkzeug hat, um Zieleinläufe schnell und unabhängig vom Einlauf-schreiber auszuwerten.

Die IDCam kann über die OPTIc3.NET Software gesteuert werden, die auf demselben PC läuft, wie die Fotofinish Software OPTIc3.NET kann aber auch auf einem anderen PC im selben Netzwerk installiert sein.

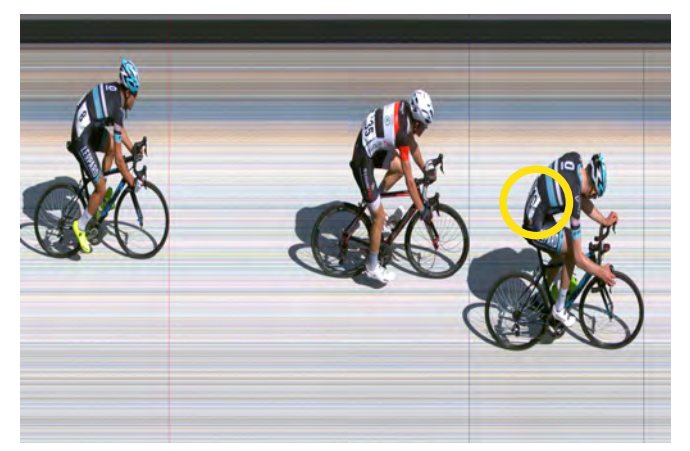

Fotofinish OPTIc3 Bild IDCam Bild

Der Teilnehmer mit der Startnummer 10 kann im Fotofinishbild nicht idenfiziert werden. Auf dem Bild der IDCam ist die Startnummer 10 aber klar erkennbar (Bild unten).

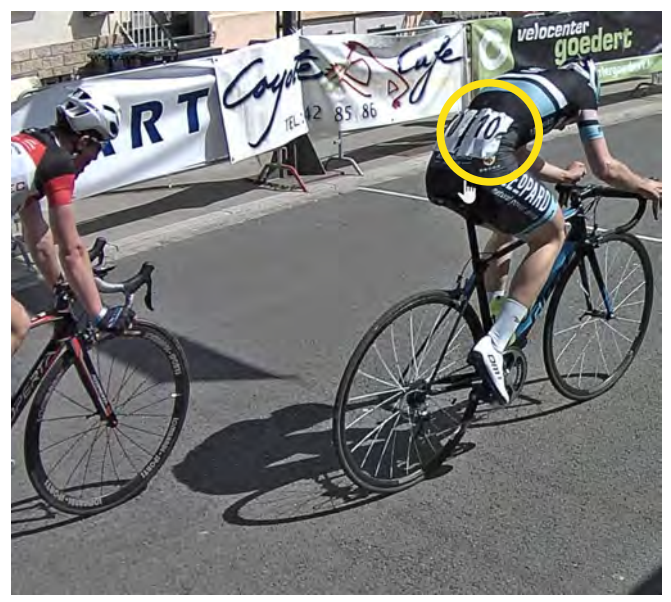

## Leichtathletik - Zusammenarbeit von IDCam und OPTIc3

Die gleiche Zusammenarbeit zwischen IDCam und OPTIc3 ist das ist ideal für Leichtathletik.

Der Teilnehmer mit der Startnummer 180 bzw. Seitennummer 6 kann im Fotofinishbild nicht idenfiziert werden. Auf dem Bild der IDCam ist die Startnummer 180 und Seitennummer 6 aber klar erkennbar (Bild unten).

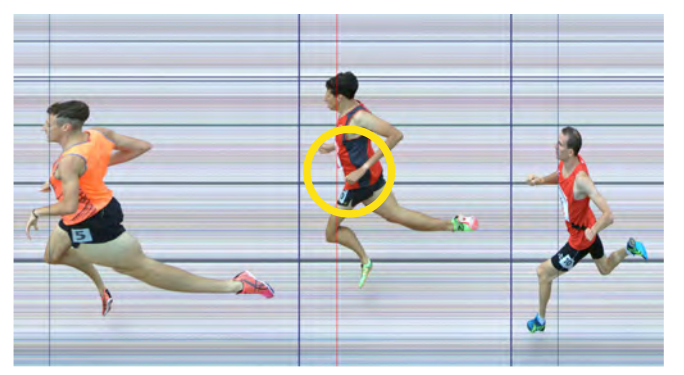

Fotofinish OPTIc3 Bild IDCam Bild

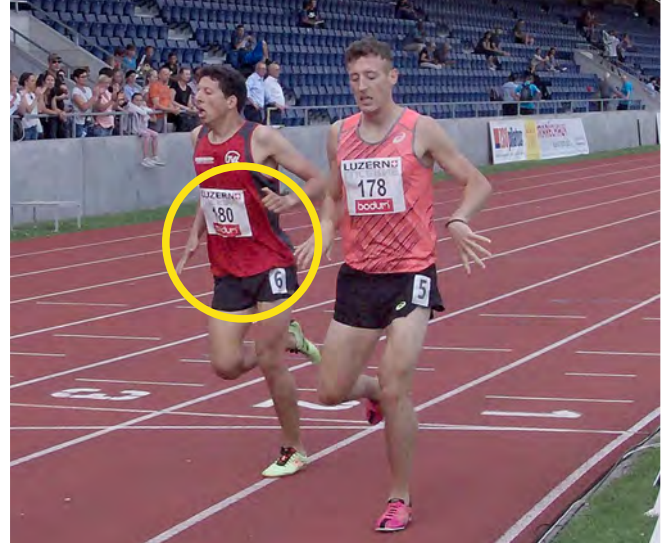

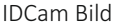